科研採購案件流程(10 萬以上~未達 100 萬元以下案件) 1121113

|                  | 辦理流程                                                                                                    | 使用表單                                                     | 備註                                                                                         |
|------------------|----------------------------------------------------------------------------------------------------|----------------------------------------------------------|--------------------------------------------------------------------------------------------|
| 請<br>購<br>申<br>請 | 1. 至主計室艾富系統登打填寫【10<br>萬元以上科研採購申請單】並列<br>EП<br>備齊【規格(規範)表】、儀器型<br>錄及廠商確認之估價單連同補助<br>或委託契約 (或機關公文)<br>(勞務採購者免型錄) | • 科研採購申請<br>單(主計室系統<br>產出)<br>• 規格(規範)表<br>(主計室系統產<br>出) | 會辦單位:<br>(1) 研發處(確認該案可採科研採購)<br>(2) 採購組<br>(3) 資產經營組<br>(4) 主計室<br>2. 奉核准後之請購單由申請人暫時<br>留存 |

### 【請購單】奉核後,方可進行下個階段

#### 【特別注意】請購單的履約期限即為採購紀錄之「參、決標次日起 個日曆天內」

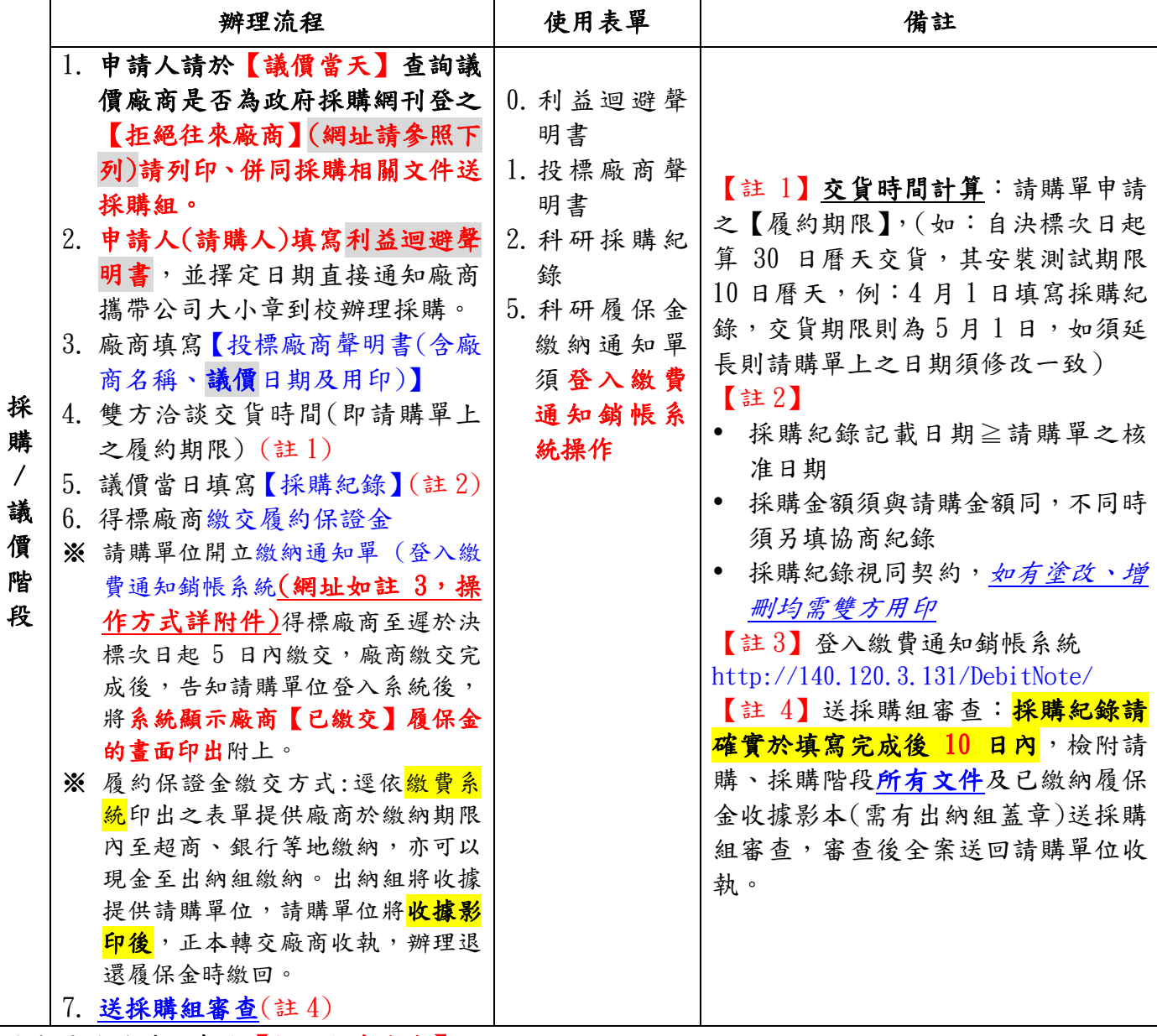

政府電子採購網查詢【拒絕往來廠商】網址:

https://web.pcc.gov.tw/vms/rvlm/rvlmPublicSearch/indexSearchRvlmPublic

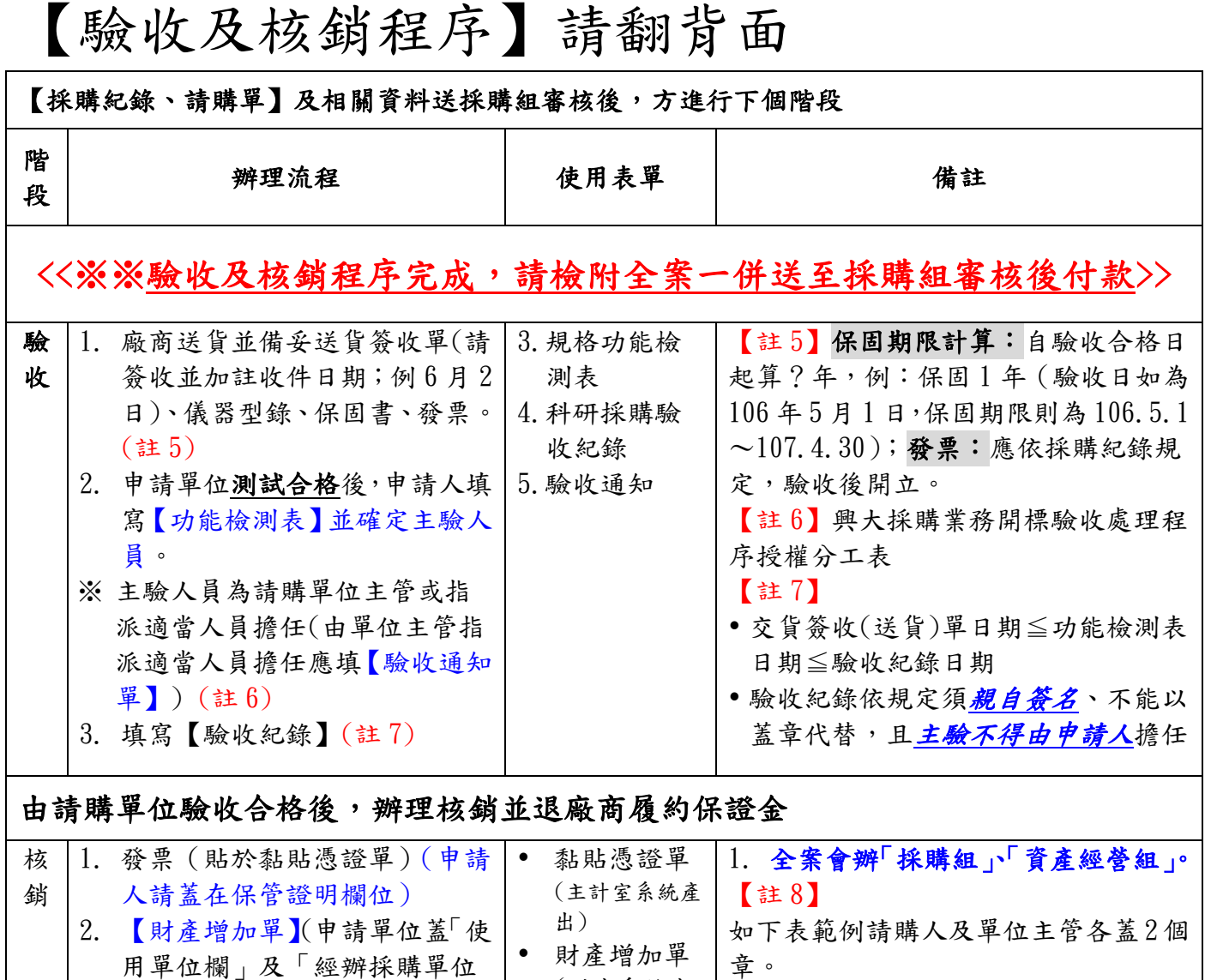

(財產系統產 欄」) 使用單位驗收人: **請購人** 出) 3. 檢附全案。 商: 6.科研退還履 4. 【退還履約保證金】驗收合格 負責人: 1 約保證金申 编就: 练 art the 後,廠商填寫退還履約保證金申 請書 ART TELEVISION 請單,並<mark>檢附收據正本</mark>,經「請 話: WHY21912 購人」確認、單位主管核章後(含 **請購人** 決行)全案送採購組審核後再由 **單位主管** 主計室辦理退還。【註 8】

備註

1. 上述【使用表單】於購案成立後,採購單位之承辦人員將以 email 寄予申請人;此亦可至 「總務處網站」>「採購組」上方「科研採購表格」>依購案階段選擇左邊的--「100 萬以下 (採購階段)」、「100 萬以下(驗收階段)」、「100 萬以下(核銷階段)」表格下載使用。

Ļ

**單位主管**

(請請人答案)

 $12000$ 

 $(8.8 \times 4)$ 

**1999 B** 

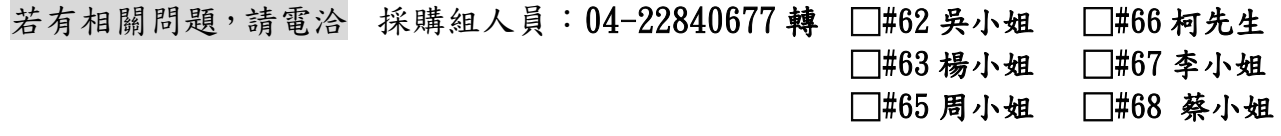

# 附件一、如何使用繳費通知銷帳系統開立繳款單予廠商

## 【步驟一】

登入系統 <http://140.120.3.131/DebitNote/>

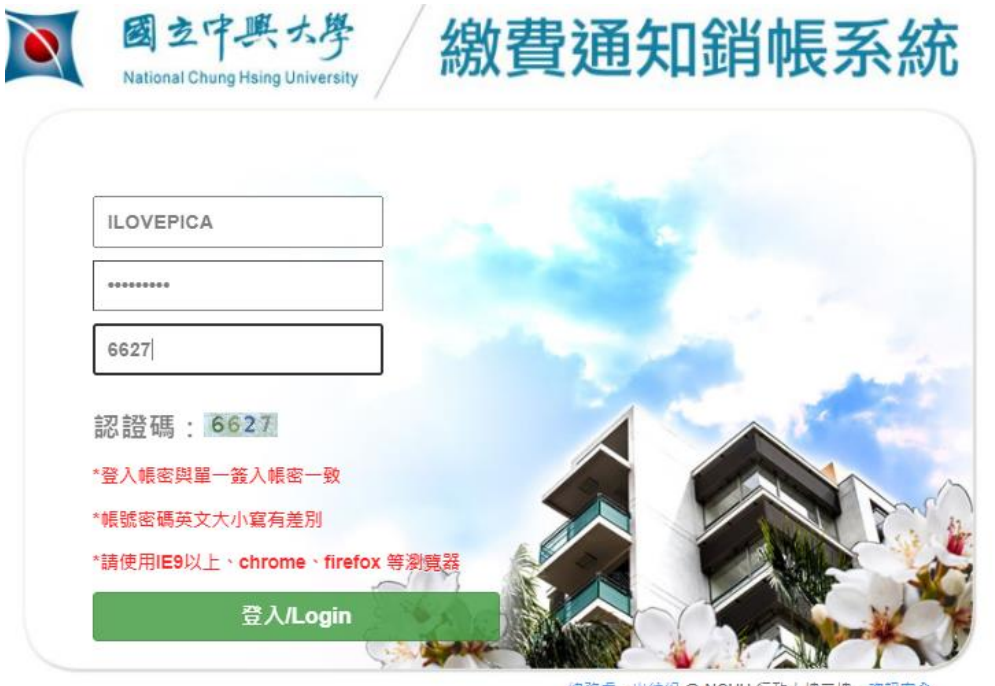

總務處 - 出納組 @ NCHU 行政大樓二樓 資訊安全 TEL:04-22840606 FAX:04-22851871 隱私權聲明

以本校單一簽入之帳號/密碼登入 【步驟二】

1.選擇「採購/營繕繳款資料維護」>「繳款資料新增」 2.確認繳款項目為<mark>「履保金」</mark>後,點選「新增繳款資料」按鈕

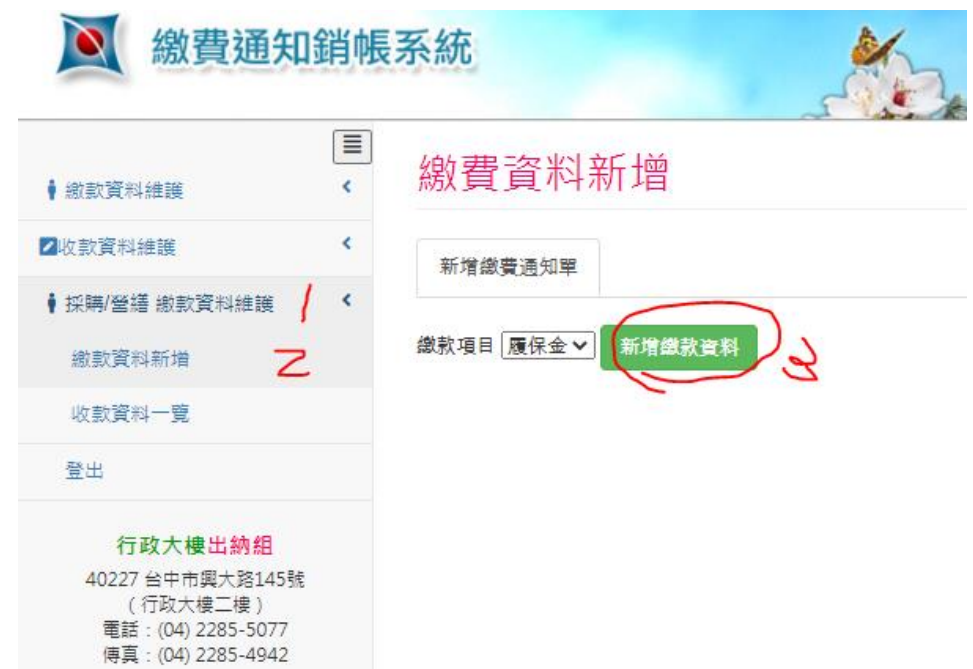

【步驟三】

- 1. 填入本案「案號」→此案號為請購單右上角採購組以手寫提供之本案編號 系統會自動代入「購案名稱」
- 2. 填入「應繳金額」→為「採購紀錄」契約價金的10%; 算至仟位, 佰位以下為 零(例:採購紀錄決標價金為 215,680 元;此履保金應繳金額為 21,000 元)
- 3. 「決標日期」須與填寫採購紀錄時間一致
- 4. 「繳費期限」為採購紀錄時間+5 日(例:決標日 1100401, 繳費期限為 1100406)
- $5.$   $\sqrt{5.46}$   $\rightarrow$  輸入廠商統一編號 ※系統會自動代入出納系統廠商相關資訊,若查無此廠商,須請廠商填寫出納 組的「國立中興大學廠商統一編號及銀行帳號資料表」 (表格下載處:[http://140.120.49.166/unit-legislation/mid/37\)](http://140.120.49.166/unit-legislation/mid/37)

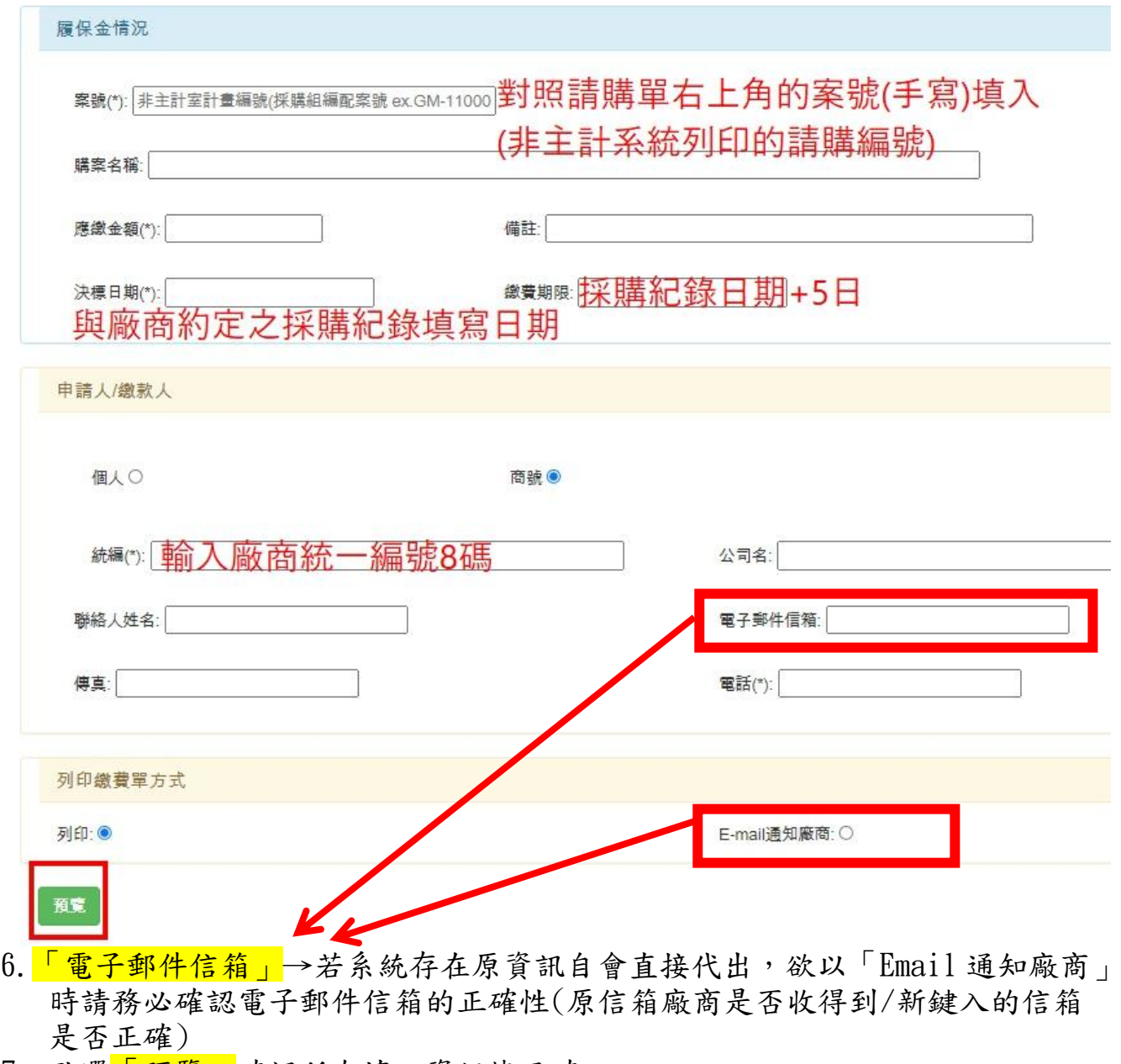

7. 點選<mark>「預覽」</mark>確認所有填入資訊皆正確 「預覽」確定後,直接回到「通知單維護」書面

#### 履約保證金 繳費通知單

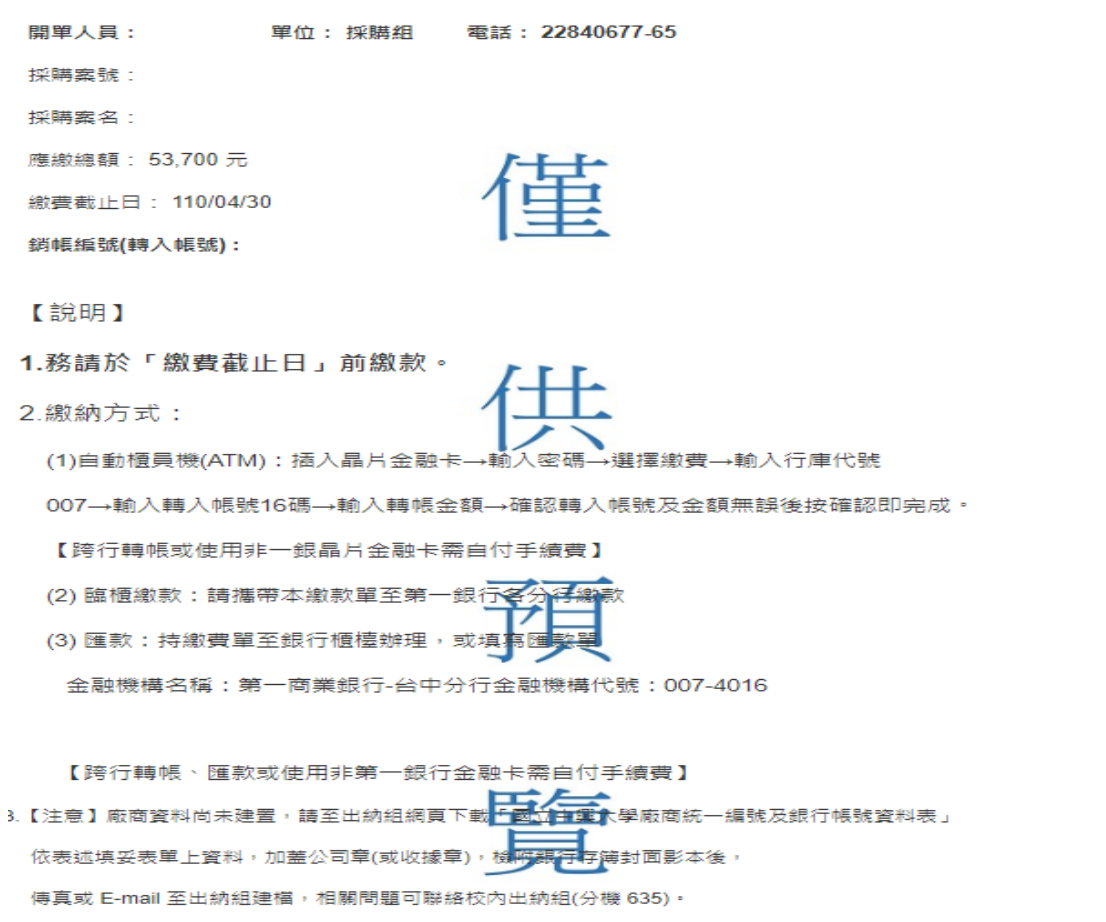

### 【步驟四】

## 1.點選「儲存」後,回到系統原畫面(如下)選擇該筆資料「列印」後,提供予廠 商即可。(若以 E-mail 寄送予廠商,請務必確認廠商已收到 E-mail。

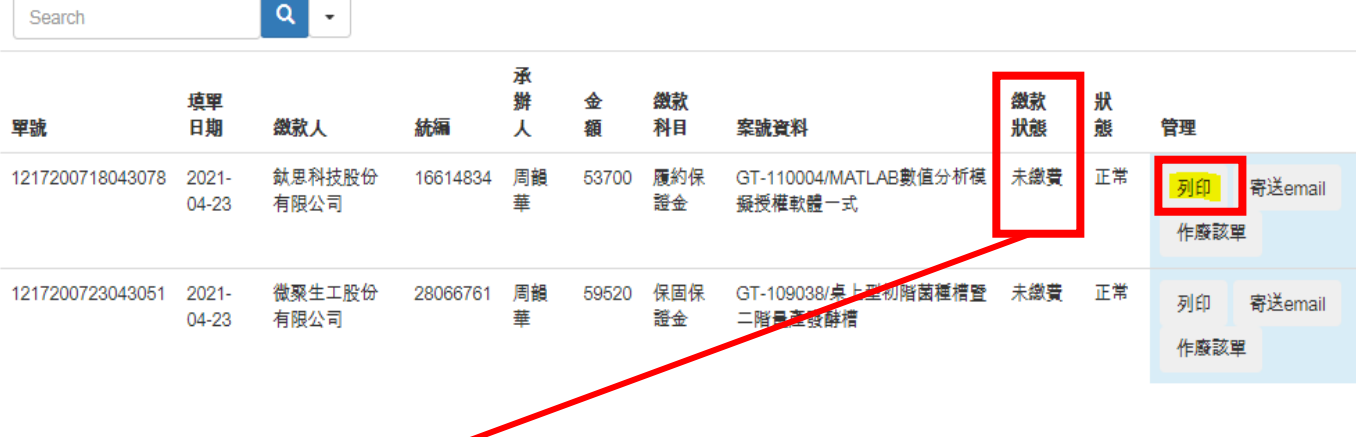

後續可經由登入此系統察看廠商是否已繳費

2. 若廠商<mark>已完成繳費</mark>,請列印本畫面併同採購紀錄等相關文件送採購組辦理相關 程序。

#### 【務必注意】

### ※ 繳費通知單一經預覽確認後,即無法再更改,也無法再進入原來的「新增繳款 資料 的 高做修改,因此填寫時請務必謹慎。

## 履約保證金 繳費通知單

- 開單人員: 周韻華 單位: 採購組 電話: 22840677-65
- 採購案號: GT-110004
- 採購案名: MATLAB教值分析模擬授權軟體一式
- 應繳總額: 53700 元
- 繳費截止日: 2021-04-30
- 銷帳編號(轉入帳號): 1217200718043078

【說明】

- 1.務請於「繳費截止日」前繳款。
- 2.繳納方式:
	- (1)自動櫃員機(ATM):插入晶片金融卡→輸入密碼→選擇繳費→輸入行庫代號
	- 007→輸入轉入帳號16碼→輸入轉帳金額→確認轉入帳號及金額無誤後按確認即完成。
	- 【跨行轉帳或使用非一銀晶片金融卡需自付手續費】
	- (2)臨櫃繳款:請攜帶本繳款單至第一銀行各分行繳款
	- (3) 匯款:持繳費單至銀行櫃檯辦理,或填寫匯款單

金融機構名稱:第一商業銀行-台中分行金融機構代號:007-4016

帳號: 1217200718043078

【跨行轉帳、匯款或使用非第一銀行金融卡需自付手續費】

3.【注意】廠商資料尚未建署,語至出納組網頁下載「國立中興大學廠商統一編號及銀行帳號資料表」

依表述填妥表單上資料,加蓋公司章(或收據章),檢附銀行存簿封面影本後,

傅真或 E-mail 至出納組建檔,相關問題可聯絡校內出納組(分機 635)。

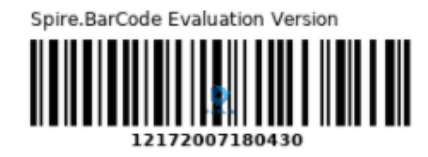